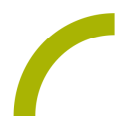

## Boardmaker/GoTalk 9+ **Regenbogen Aktion**

**Kennen Sie schon die Regenbogen Aktion? Die schöne Idee zur gegenseitigen Unterstützung von Kindern für Kinder in Zeiten von Corona stammt aus Italien: Die Kinder malen einen Regenbogen aus und hängen diesen ins Fenster. So können andere Kinder ihn von draußen sehen und feststellen: "Hey, da ist ein Kind, dem geht es genauso wie mir." Positiver Nebeneffekt: Das "Regenbogen suchen" lockt auch zum Spaziergang mit Mama oder Papa nach draußen.**

**So geht's:**

Zunächst drucken Sie die Vorlage zum Ausmalen des Regenbogens aus.

**Variante 1: Ausmalen der Vorlage mithilfe des All-Turn-It-Spinners**

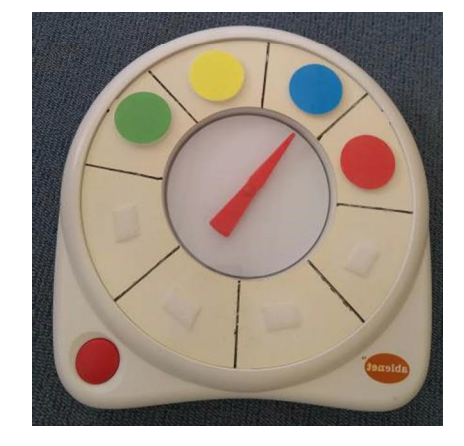

Für die Regenbogen Aktion bestücken Sie zunächst den All-Turn-It-Spinner mit Klett. Anschließend befestigen Sie verschiedene Farben darauf (siehe Bild). Nun kann das Kind durch Drücken des All-Turn-It-Spinners auswählen, in welchen Farben der Regenbogen ausgemalt werden soll. Für mehr Abwechslung: Natürlich können Sie auch weitere Farben (rosa, lila…) hinzufügen.

**Variante 2: Ausmalen der Vorlage mit dem GoTalk 9+**

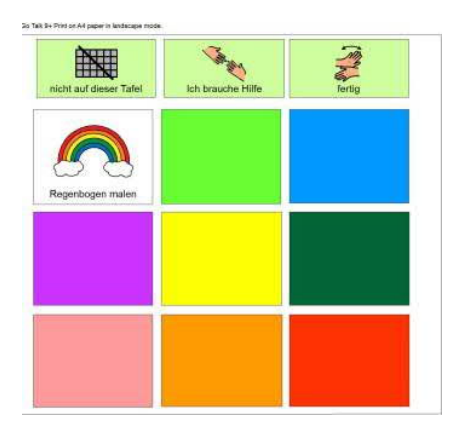

Alternativ können Sie für das Bestimmen der Farben auch unsere GoTalk 9+ Tafel nutzen. Diese bieten wir als Boardmaker Tafel und alternativ für alle, die das Programm nicht besitzen, als PDF an.

-weiter geht's auf Seite 2-

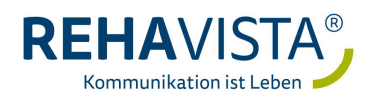

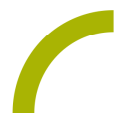

**Anleitung PDF-Version:**

- · Drucken Sie die PDF-Dateien aus.
- · Laminieren Sie die Farbkarten für den All-Turn-It-Spinner, ggf. mit Klett versehen. oder

**Anleitung Boardmaker-Dateien:**

- · BM-Dateien auf dem PC mit installiertem Boardmaker mittels Doppelklick öffnen.
- · Passen Sie die Datei ggf. für Ihre Bedürfnisse an.
- · Drucken Sie die Boardmaker-Datei aus.
- · Laminieren Sie die einzelnen Farbkärtchen sowie die Vorlage für den All-Turn-It-Spinner, ggf. versehen Sie diese mit Klett.

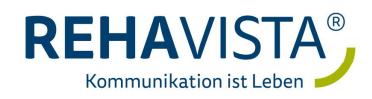